# **Crackhash Documentation**

*Release 1.0.1*

**['5h4d0wb0y']**

**Oct 27, 2019**

# Contents:

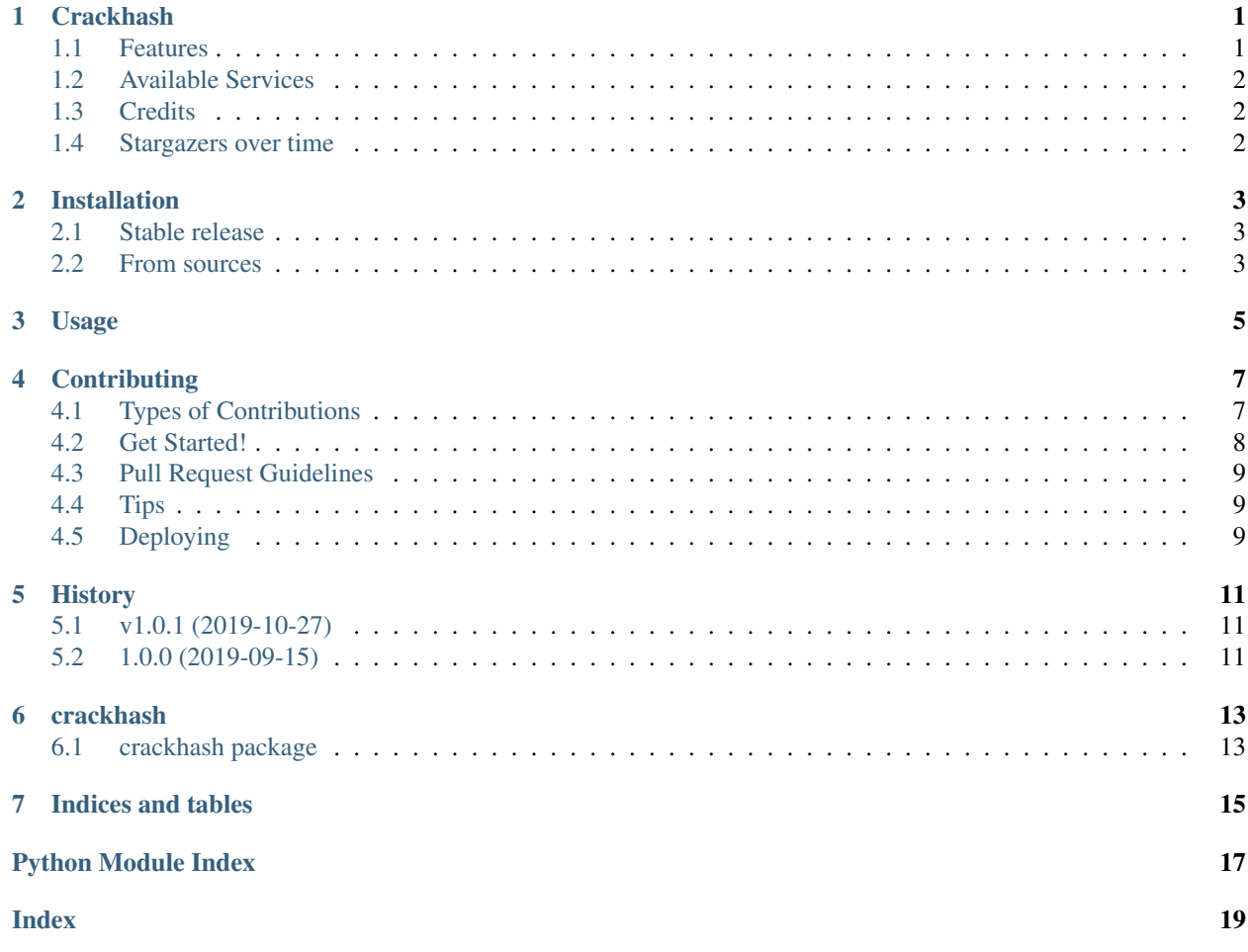

# CHAPTER<sup>1</sup>

## **Crackhash**

<span id="page-4-0"></span>Crackhash is a tool that try to crack different types of hashes using free online services.

- Free software: GNU General Public License v3
- Documentation: [https://crackhash.readthedocs.io.](https://crackhash.readthedocs.io)

### <span id="page-4-1"></span>**1.1 Features**

- Browser supports proxy configuration
- Automatic hash type identification
- Can crack hashes from a file
- Algorith supported
	- MD5 RFC 1321
	- SHA1 RFC 3174 (FIPS 180-3)
	- SHA256 FIPS 180-3
	- SHA384 FIPS 180-3
	- SHA512 FIPS 180-3
	- LM Microsoft Windows hash NTLM Microsoft Windows hash
	- NTLM Support
- MYSQL MySQL 3, 4, 5 hash
- CISCO Cisco IOS type 7 encrypted passwords
- JUNIPER Juniper Networks \$9\$ encrypted passwords
- RMD128 Support
- RMD160 RFC 2857
- RMD256 Support
- RMD320 Support
- GOST RFC 583
- WHIRLPOOL ISO/IEC 10118-3:2004
- LDAP\_MD5 MD5 Base64 encoded
- LDAP\_SHA1 SHA1 Base64 encoded

### <span id="page-5-0"></span>**1.2 Available Services**

It checks the hash in the following services on-line:

- md5.my-addr.com
- nitrxgen.net
- md5decrypt.net
- hashcrack.com
- hashtoolkit.com
- md5hashing.net
- hashkiller.co.uk
- password-decrypt.com
- m00nie.com
- firewallruletest.com
- ifm.net.nz
- ibeast.com
- cmd5.org
- rainbowtables.it64.com

## <span id="page-5-1"></span>**1.3 Credits**

This package was developed by @5h4d0wb0y\_.

### <span id="page-5-2"></span>**1.4 Stargazers over time**

## Installation

### <span id="page-6-1"></span><span id="page-6-0"></span>**2.1 Stable release**

To install Crackhash, run this command in your terminal:

**\$** pip install crackhash

This is the preferred method to install Crackhash, as it will always install the most recent stable release.

If you don't have [pip](https://pip.pypa.io) installed, this [Python installation guide](http://docs.python-guide.org/en/latest/starting/installation/) can guide you through the process.

### <span id="page-6-2"></span>**2.2 From sources**

The sources for Crackhash can be downloaded from the [Github repo.](https://github.com/5h4d0wb0y/crackhash)

You can either clone the public repository:

**\$** git clone git://github.com/5h4d0wb0y/crackhash

Or download the [tarball:](https://github.com/5h4d0wb0y/crackhash/tarball/master)

**\$** curl -OL https://github.com/5h4d0wb0y/crackhash/tarball/master

Once you have a copy of the source, you can install it with:

```
$ python setup.py install
```
### Usage

```
usage: crackhash [OPTIONS]
 Crackhash is a tool that try to crack different types of hashes using free
 online services.
Options:
 --use-proxy / --no-proxy Set a proxy to use
 --proxy-host TEXT Specify the proxy host
 --proxy-port INTEGER Specify the proxy port
 --proxy-user TEXT Specify a proxy user
 --proxy-pass TEXT Specify a proxy user's password
 -a, -algo˓→[md5|sha1|sha256|sha384|sha512|rmd128|rmd160|rmd256|rmd320|lm|ntlm|mysql|cisco|juniper|gost|whirlpool|ldap_
˓→md5|ldap_sha1]
                             Specify hash' algorithm
 -h, --hash TEXT Specify a hash to crack
 -f, --file FILENAME Specify file containing hashes, formatted
                             this way: hashtype:hashvalue
 --help Show this message and exit.
```
If the *algo* parameter is not specified, crackhash is able to detect the hash and try to crack it:

**\$** crackhash -h 098f6bcd4621d373cade4e832627b4f6

Otherwise try to crack it by specifying the *algo* parameter:

**\$** crackhash -a md5 -h 098f6bcd4621d373cade4e832627b4f6

Try to crack it using a proxy:

```
$ crackhash --use-proxy --proxy-host 127.0.0.1 --proxy-port 9050 -h
˓→098f6bcd4621d373cade4e832627b4f6
```
Crackhash is able to parse a file containing hashes and try to crack them as fast as possible:

**\$** cat ~/crackhash-hashes.txt md5:5f4dcc3b5aa765d61d8327deb882cf99 sha1:5baa61e4c9b93f3f0682250b6cf8331b7ee68fd8 sha256:5e884898da28047151d0e56f8dc6292773603d0d6aabbdd62a11ef721d1542d8 sha384:a8b64babd0aca91a59bdbb7761b421d4f2bb38280d3a75ba0f21f2bebc45583d446c598660c94ce680c47d19c30783a7 sha512:b109f3bbbc244eb82441917ed06d618b9008dd09b3befd1b5e07394c706a8bb980b1d7785e5976ec049b46df5f132 ripemd128:c9c6d316d6dc4d952a789fd4b8858ed7 ripemd160:2c08e8f5884750a7b99f6f2f342fc638db25ff31 ripemd256:f94cf96c79103c3ccad10d308c02a1db73b986e2c48962e96ecd305e0b80ef1b ripemd320:c571d82e535de67ff5f87e417b3d53125f2d83ed7598b89d74483e6c0dfe8d86e88b380249fc8fb4 mysql:\*2470C0C06DEE42FD1618BB99005ADCA2EC9D1E19 lm:E52CAC67419A9A224A3B108F3FA6CB6D ntlm:8846F7EAEE8FB117AD06BDD830B7586C whirlpool:74dfc2b27acfa364da55f93a5caee29ccad3557247eda238831b3e9bd931b01d77fe994e4f12b9d4cfa92a1244 gost:db4d9992897eda89b50f1d3208db607902da7e79c6f3bc6e6933cc5919068564 cisco:021605481811003348 **juniper:\$9\$**QHbgz/tu0IcrvBIwgJDmPBIEhSe ldap\_md5:{MD5}NWY0ZGNjM2I1YWE3NjVkNjFkODMyN2RlYjg4MmNmOTkK ldap\_sha1:{SHA}NWJhYTYxZTRjOWI5M2YzZjA2ODIyNTBiNmNmODMzMWI3ZWU2OGZkOAo= **\$** crackhash -f ~/crackhash-hashes.txt

## **Contributing**

<span id="page-10-0"></span>Contributions are welcome, and they are greatly appreciated! Every little bit helps, and credit will always be given. You can contribute in many ways:

## <span id="page-10-1"></span>**4.1 Types of Contributions**

#### **4.1.1 Report Bugs**

Report bugs at [https://github.com/5h4d0wb0y/crackhash/issues.](https://github.com/5h4d0wb0y/crackhash/issues)

If you are reporting a bug, please include:

- Your operating system name and version.
- Any details about your local setup that might be helpful in troubleshooting.
- Detailed steps to reproduce the bug.

#### **4.1.2 Fix Bugs**

Look through the GitHub issues for bugs. Anything tagged with "bug" and "help wanted" is open to whoever wants to implement it.

#### **4.1.3 Implement Features**

Look through the GitHub issues for features. Anything tagged with "enhancement" and "help wanted" is open to whoever wants to implement it.

#### **4.1.4 Write Documentation**

Crackhash could always use more documentation, whether as part of the official Crackhash docs, in docstrings, or even on the web in blog posts, articles, and such.

#### **4.1.5 Submit Feedback**

The best way to send feedback is to file an issue at [https://github.com/5h4d0wb0y/crackhash/issues.](https://github.com/5h4d0wb0y/crackhash/issues)

If you are proposing a feature:

- Explain in detail how it would work.
- Keep the scope as narrow as possible, to make it easier to implement.
- Remember that this is a volunteer-driven project, and that contributions are welcome :)

### <span id="page-11-0"></span>**4.2 Get Started!**

Ready to contribute? Here's how to set up *crackhash* for local development.

- 1. Fork the *crackhash* repo on GitHub.
- 2. Clone your fork locally:

\$ git clone git@github.com:your\_name\_here/crackhash.git

3. Install your local copy into a virtualenv. Assuming you have virtualenvwrapper installed, this is how you set up your fork for local development:

```
$ mkvirtualenv crackhash
$ cd crackhash/
$ python setup.py develop
```
4. Create a branch for local development:

\$ git checkout -b name-of-your-bugfix-or-feature

Now you can make your changes locally.

5. When you're done making changes, check that your changes pass flake8 and the tests, including testing other Python versions with tox:

```
$ flake8 crackhash tests
$ python setup.py test or py.test
$ tox
```
To get flake8 and tox, just pip install them into your virtualenv.

6. Commit your changes and push your branch to GitHub:

```
$ git add .
$ git commit -m "Your detailed description of your changes."
$ git push origin name-of-your-bugfix-or-feature
```
7. Submit a pull request through the GitHub website.

## <span id="page-12-0"></span>**4.3 Pull Request Guidelines**

Before you submit a pull request, check that it meets these guidelines:

- 1. The pull request should include tests.
- 2. If the pull request adds functionality, the docs should be updated. Put your new functionality into a function with a docstring, and add the feature to the list in README.rst.
- 3. The pull request should work for Python 2.7, 3.4, 3.5 and 3.6, and for PyPy. Check [https://travis-ci.org/](https://travis-ci.org/5h4d0wb0y/crackhash/pull_requests) [5h4d0wb0y/crackhash/pull\\_requests](https://travis-ci.org/5h4d0wb0y/crackhash/pull_requests) and make sure that the tests pass for all supported Python versions.

## <span id="page-12-1"></span>**4.4 Tips**

To run a subset of tests:

```
$ python -m unittest tests.test_crackhash
```
# <span id="page-12-2"></span>**4.5 Deploying**

A reminder for the maintainers on how to deploy. Make sure all your changes are committed (including an entry in HISTORY.rst). Then run:

```
$ bumpversion patch # possible: major / minor / patch
$ git push
$ git push --tags
```
Travis will then deploy to PyPI if tests pass.

### **History**

#### <span id="page-14-0"></span>unreleased v1.0.2

# <span id="page-14-1"></span>**5.1 v1.0.1 (2019-10-27)**

- Check if the browser has been started on travis
- Aadded chromedriver installation on travis
- Removed unused imports and variables and conformed to the PEP 8 style guide
- Added installation of codecov in travis
- Removed setuptools-changelog package, use only bump2version to change history
- Fixed phony and added other commands in makefile
- Changed python to python3 in makefile
- Added chrome browser in travis
- Updated features in README.rst
- Removed unused module terminaltables
- Misc: small fix or general refactoring

## <span id="page-14-2"></span>**5.2 1.0.0 (2019-09-15)**

• First release on PyPI.

## crackhash

# <span id="page-16-3"></span><span id="page-16-1"></span><span id="page-16-0"></span>**6.1 crackhash package**

- **6.1.1 Submodules**
- **6.1.2 crackhash.browser module**
- **6.1.3 crackhash.cli module**
- **6.1.4 crackhash.core module**
- **6.1.5 crackhash.helpers module**
- **6.1.6 crackhash.scraper module**
- <span id="page-16-2"></span>**6.1.7 Module contents**

Top-level package for Crackhash.

Indices and tables

- <span id="page-18-0"></span>• genindex
- modindex
- search

Python Module Index

<span id="page-20-0"></span>c

crackhash, [13](#page-16-2)

# Index

# <span id="page-22-0"></span>C

crackhash (*module*), [13](#page-16-3)